## BGP Transit AS (Part-1)

## ===================

আগের একটি টিউটোরিয়ালে আমরা ডাইনামিক রাউটিং প্রটোকল BGP এর বেসিক কিছু থিওরী ও কনফিগারেশন নিয়ে আলোচনা করেছিলাম। এগুলোর মধ্যে ছিল কিভাবে দুইটি রাউটারের মধ্যে eBGP Peering কনফিগার করতে হয়, কিভাবে Prefix Originate করতে হয়, এবং প্রয়োজনানুসারে কিভাবে Prefix Filtering করতে হয়। আপনারা চাইলে টিউটোরিয়ালটি আরো একবার দেখে নিতে পারেন।

## <http://tutorial.mnaser.net/route-bgp.php>

আজকের টিউটোরিমালে আমরা BGP Transit AS সম্পর্কে বিস্তারিত জানার চেষ্টা করবো। BGP রাউটিং শুধুমাত্র দুইটি রাউটারের মধ্যেই সীমাবদ্ধ নয়, BGP ব্যবহৃত হয় গ্লোবাল রাউটিং অর্থাৎ ইন্টারনেটের

সাথে যুক্ত বিভিন্ন সার্ভিস প্রোভাইডার যেমন: আই.এস.পি, আই.আই.জি ও তাদের আপস্ট্রীমসমূহের মধ্যে রাউটিং করার জন্য।

আই.এস.পি, আই.আই.জি ও তাদের আপস্ট্রীমসমূহ Regional Internet Registry (RIR) থেকে নিজেদের জন্য Public IP ব্লক ও ASN বরাদ্দ নেয় এবং উক্ত Public IP ব্লক ও ASN ব্যবহার করে নিজেদের মধ্যে BGP কনফিগার করে ট্রাফিক আদান-প্রদান করে। এথন প্রশ্ন হলো, আই.এস.পি ও আই.আই.জিসমূহ কেন নিজেদের মধ্যে BGP কনফিগার করবে? এর মল কারণ হলো, ব্যবসায়িক স্বার্থ।

আমরা সাধারণত কোন একটি আই.এস.পি এর কাছ থেকে ইন্টারনেট সংযোগ নিয়ে পৃথিবী বিভিন্ন প্রান্তে ইন্টারনেট ভিত্তিক যোগাযোগ করে থাকি। কিন্তু আমাদের আই.এস.পি কি ইন্টারনেটের সাথে সরাসরি যুক্ত? না তা নয়। তাহলে আমাদের ডাটা কিভাবে আই.এস.পি এর মাধ্যমে ইন্টারনেটে পৌছায়? আই.এস.পি সমূহ যেহেতু ইন্টারনেটের সাথে সরাসরি যুক্ত নয়, তাই তারা তাদের ক্লায়েন্টদের ডাটা ইন্টারনেটে পৌছে দেওয়ার জন্য তাদের আপস্ট্রীম সার্ভিস প্রোভাইডার আই.আই.জি এর সাথে সংযুক্ত হয়। IIG এর পূর্ণরূপ হলো International Internet Gateway । এথানে একটি আই.আই.জি কিন্তু তার ক্লায়েন্ট আই.এস.পি কে সাধারণ আই.পি এ্যাড্রেস সম্বলিত ইন্টারনেট সংযোগ দেয় না, তারা আই.এস.পি এর নিজস্ব আই.পি এ্যাড়েসগুলোকে (RIR থেকে পাওয়া) ইন্টারনেটে যাওয়ার জন্য একটি রাস্তা করে দেয় অর্থাৎ আই.এস.পি এর নিজস্ব আই.পি এ্যাড্রেসগুলোকে ট্রানজিট দেয়। এজন্য আই.আই.জি সমূহকে অন্য কথায় বলা হয় IP Transit Service Provider । আর আই.এস.পি এর দৃষ্টিকোণ থেকে আই.আই.জি এর AS টিকে বলা হয় একটি Transit AS । অর্থাৎ, আই.এস.পি তার নিজের AS থেকে ইন্টারনেটের অন্যান্য AS এর সাথে ট্রাফিক আদান-প্রদান করার জন্য আই.আই.জি এর AS টি কে Transit AS হিসেবে ব্যবহার করে। আর আই.এস.পি এই কাজটি তখনই করতে পারবে যখন সে তার আই.আই.জি কে প্রতি মেগাবিট ব্যান্ডউইথের জন্য নির্দিষ্ট হারে টাকা প্রদান করবে।

চিত্রে, আই.এস.পি তার নিজের AS 100 থেকে ইন্টারনেটের সাথে সংযুক্ত হওয়ার জন্য আই.আই.জি এর AS 200 কে Transit AS হিসেবে ব্যবহার করছে।

ব্যবসায়িক দৃষ্টিকোন থেকে আই.আই.জি ও আই.এস.পি এর BGP রিলেশনশীপকে বলা হয় Transit Relationship । Transit Relationship এর ক্ষেত্রে আই.এস.পি আই.আই.জি কে প্রতি মেগাবিট ব্যান্ডউইথের জন্য অবশ্যই নির্দিষ্ট হারে টাকা প্রদান করে। যদি কোন কারণে দুইটি আই.এস.পি নিজেদের মধ্যে ট্রাফিক আদান-প্রদানের জন্য BGP কনফিগার করে থাকে তাহলে সেই রিলেশনশীপকে বলা হয় Peering Relationship । Peering Relationship এর ক্ষেত্রে আই.এস.পিদ্বয় কেউ কাউকে কোন টাকা-পয়সা প্রদান করে না। যেমন: বাংলাদেশের আই.এস.পিসমূহ নিজেদের মধ্যে সরাসরি ট্রাফিক আদান-প্রদানের জন্য Bangladesh Internet Exchange (BDiX) গঠন করেছে। BDiX গঠনের মাধ্যমে আই.এস.পিসমূহ নিজেদের মধ্যে Peering Relationship তৈরী করেছে, যেথানে প্রতি মেগাবিট ব্যান্ডউইথের জন্য কেউ কাউকে টাকা প্রদান করে না, এটা সম্পূর্ণ ফ্রি!!! তবে BDiX এর পরিচালনা ব্যয় বাবদ আই.এস.পিসমূহ একটি নির্দিষ্টহারে বাৎসরিক চার্জ প্রদান করে।

পরবর্তী পোষ্টে আমরা দেখবো কিভাবে একটি Transit AS কনফিগার করতে হয় এবং এই Transit AS কনফিগার করার জন্য বেষ্ট ইন্ডাষ্ট্রি প্র্যাকটিসগুলো কি কি।

(.......চলবে )

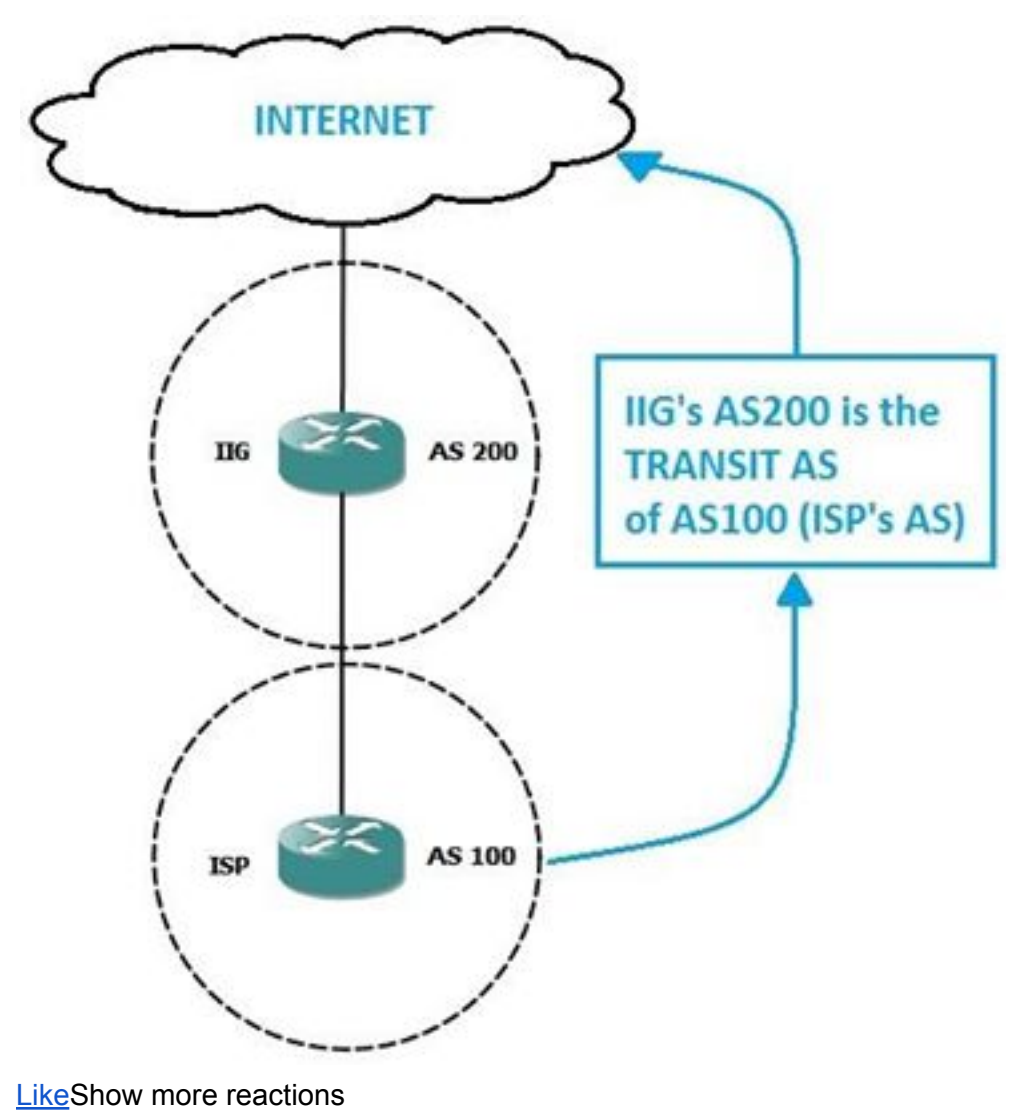

**[CommentShare](https://www.facebook.com/groups/CSLTraining/626751064144383/?ref=notif¬if_t=group_activity¬if_id=1460722689508781#)** 

## BGP Transit AS (Part-2)

===================

এখন আমরা দেখবো, কিভাবে একটি Transit AS কনফিগার করতে হয়। এথানে মূলত Transit AS বলতে আই.আই.জি এর AS কেই বুঝালো হচ্ছে, কিন্তু কনফিগারেশনের সময় আমরা আই.এস.পি, আই.আই.জি ও আপস্ট্রীম এর তিনটি রাউটারই কনফিগার করবো। চিত্রে প্রদত্ত টপোলজি অনুযায়ী ধরি, RIR থেকে আই.এস.পি এর প্রাপ্ত আই.পি ব্লক ও ASN যথাক্রমে 192.168.0.0/22 ও 100 আই.আই.জি এর প্রাপ্ত আই.পি ব্লক ও ASN যথাক্রমে 172.16.0.0/22 ও 200 এবং আই.আই.জি এর আপস্ট্রীম এর প্রাপ্ত আই.পি ব্লক ও ASN যথাক্রমে 10.0.0.0/22 ও 300 টাস্ক-১: প্রথমে আই.এস.পি তার আই.আই.জি এর সাথে eBGP Peering কনফি গার করবে । এখানে , আই.এস.পি ও আই.আই.জি এর মধ্যকার পয়েন্ট-টু-পয়েন্ট আই.পি হলো 172.16.0.0/30, যা আই.আই.জি এর নিজের আই.পি। (প্রফেশনাল ক্ষেত্রে eBGP Peering এর জন্য পয়েন্ট-টু-পয়েন্ট আই.পি টি উপরের দিকের সার্ভিস প্রোভাইডারের হয়। ইন্টারনেটের হাইরার্কি অনুযায়ী আই.আই.জি হলো আই.এস.পি এর উপরের লোক।)

অতঃপর আই.এস.পি তার নিজের আই.পি ব্লক 192.168.0.0/22 কে 192.168.0.0/24, 192.168.1.0/24, 192.168.2.0/24 ও 192.168.3.0/24 চারটি সাবনেটে বিভক্ত করে Originate করবে। এখানে, আই.এস.পি চাইলে একটিমাত্র পূর্ণ ব্লক 192.168.0.0/22 কে Originate করতে পারে। সেক্ষেত্রে আই.আই.জি রাউটার তার BGP টেবিলে চারটি প্রিফিক্সের বদলে একটি মাত্র প্রিফিক্স রিসিভ করবে, যা আই.আই.জি রাউটারের CPU ও Memory এর জন্য ভালো। কিন্তু প্রফেশনাল লেভেলে যেহেতু একটি আই.এস.পি এর একাধিক আই.আই.জি থাকে, সেক্ষেত্রে লোড ব্যালান্সিং এর জন্য আই.এস.পি বাধ্য হয়েই তার পূর্ণ ব্লকটিকে ছোট ছোট সাবনেটে বিভক্ত করে আলাদা আলাদা সাবনেটকে আলাদা আলাদা আই.আই.জি দিয়ে Originate করে। তবে এক্ষেত্রে সাবনেটগুলো /24 এর চেয়ে ছোট করা যায় না, যেমনঃ /25, /26.... এরকম করা যায় না। ইন্টারনেটে যুক্ত BGP রাউটারসমূহের প্রিফিক্স সংখ্যা সীমিত রাখার জন্য এই পলিসিটি অনসুরণ করা হয়।

টাস্ক-২: আই.আই.জি তার আপস্ট্রীম এর সাথে eBGP Peering কনফিগার করবে। এথানে, আই.আই.জি ও তার আপস্ট্রীম এর মধ্যকার পয়েন্ট-টু-পয়েন্ট আই.পি হলো 10.0.0.0/30, যা আপস্ট্রীম এর নিজের আই.পি। অতঃপর আই.আই.জি তার নিজের আই.পি ব্লক 172.16.0.0/22 কে 172.16.0.0/24, 172.16.1.0/24, 172.16.2.0/24 ও 172.16.3.0/24 চারটি সাবনেটে বিভক্ত করে Originate করবে। এবং আপস্ট্রীমও তার নিজের আই.পি ব্লক 10.0.0.0/22 কে 10.0.0.0/24, 10.0.1.0/24, 10.0.2.0/24 ও 10.0.3.0/24 চারটি সাবনেটে বিভক্ত করে Originate করবে ।

টাস্ক-৩: টাস্ক-১ ও টাস্ক-২ সম্পর্ণ করলেই আই.এস.পি, আই.আই.জি ও আপস্ট্রীম রাউটার নিজেদের মধ্যে রাউট আদান-প্রদান করে নেটওয়ার্কটি কনভার্জ করে নেবে। কিন্তু প্রফেশনাল লেভেলে প্রতিটি অর্গানাইজেশনই তার প্রয়োজনানুসারে Prefix Filter করে, তাই এখানে আই.এস.পি, আই.আই.জি ও আপস্ট্রীম প্রত্যেকেই নিচের মতো করে Prefix Filter করবে ।

i) আই.এস.পি তার প্রিফিক্স Origination এর সময় অবশ্যই লক্ষ্য রাখবে যে, আই.আই.জি এর Outbound এ যেকোন প্রিফিক্সই Originate করা হোক না কেন তা যেন 192.168.0.0/22 ব্লকের মধ্যেই থাকে। পক্ষান্তরে, আই.আই.জিও আই.এস.পি এর Inbound এ শুধুমাত্র 192.168.0.0/22 ব্লকের মধ্যে থাকা প্রিফিক্সসমূহ রিসিভ করবে। এখানে যে হে তুআই.এস.পি তার আই.আই.জি এর Outbound এ Prefix Filter করছে তাই আই.আই.জি যদি আই.এস.পি এর Inbound এ Prefix Filter না করে তাতে কোন সমস্যা নেই। তবে বেষ্ট ইন্ডাষ্ট্রি প্র্যাকটিস হলো, আই.এস.পি ও আই.আই.জি উভয়েই নিজ নিজ অবস্থান থেকে Prefix Filter করে। এটা অনেকটা Double Lock Security এর মতো। যদি ভূল করে কোন এক পক্ষ Prefix Filter না করে তারপরও যাতে কোন অনাকাঙ্খিত পরিস্থিতি তৈরী না হয়। ii) আই.আই.জি তার প্রিফিক্স Origination এর সময় অবশ্যই লক্ষ্য রাখবে যে, আপস্ট্রীম এর Outbound এ যেকোন প্রিফিক্সই Originate করা হোক না কেন তা যেন 172.16.0.0/22 ব্লকের মধ্যেই থাকে। এথানে আই.আই.জি আপস্ট্রীম এর Outbound এ নিজের প্রিফিক্সসমূহ Originate করার পাশাপাশি আই.এস.পি এর প্রিফিক্সসমূহও Announce করবে। Prefix Filter এর সময় আই.আই.জি যদি আই.এস.পি এর প্রিফিক্সসমূহ আপস্ট্রীম এর কাছে না পাঠায় তাহলে আপস্ট্রীম কিন্তু আই.এস.পি এর প্রিফিক্সসমূহ পাবে না।

এখানে একটি বিষয় উল্লেখ্য যে, আই.আই.জি যখন আপস্ট্রীম এর কাছে নিজের গ্রিফিক্সসমূহ পাঠায় তাকে বলে Prefix Origination । আর আই.আই.জি যখন আপস্ট্রীম এর কাছে আই.এস.পি এর প্রি ফি ক্সসমহূ পাঠায় তাকে বলে Prefix Announcement ।

পক্ষান্তরে , আপস্ট্রীমও আই.আই.জি এর Inbound এ শুধুমাত্র 192.168.0.0/22 ও 172.16.0.0/22 ব্লকে র মধ্যে থাকা প্রিফিক্সসমূহই রিসিভ করবে।

iii) এথানে, আপস্ট্রীম রাউটার আই.আই.জি এর Outbound এ কোন Prefix Filter করবে না, আপস্ট্রীম আই.আই.জি কে Full Route (সব Prefix) দিবে এবং পাশাপাশি একটি Default Route ও দিবে। আবার, আই.আই.জিও আই.এস.পি এর Outbound এ কোন Prefix Filter করবে না, আই.আই.জি আই.এস.পিকে Full Route দিবে এবং পাশাপাশি একটি Default Route ও দিবে। তবে, এথানে আই.এস.পি আই.আই.জি এর Inbound এ Prefix Filter করে Full Route এর বদলে শুধুমাত্র Default Route রিসিভ করবে। কারণ, ল্যাব ট্পোলজিতে আই.এস.পি রাউটার BGP এর মাধ্যমে মাত্র কয়েকটি প্রিফিক্স পাবে, কিন্তু বাস্তবিকভাবে পুরো ইন্টারনেটে এখন প্রায় ৬ লক্ষের কাছাকাছি প্রিফিক্স আছে। আর এই ৬ লক্ষ প্রিফিক্স সম্বলিত Full Route যদি রিসিভ করলে রাউটারের CPU ও Memory অনেক বেশি

খরচ হয়। তাই আই.এস.পি লেভেলে অনেকেই রাউটারে পারফরম্যান্স ভালো রাখার জন্য Full Route না নিয়ে শুধুমাত্র Default Route ই রিসিভ করে। তবে আই.আই.জি কিন্তু আপস্ট্রীম থেকে সব সময় Full Route ই নেয়, কারণ তাকে প্রায়শই ক্লায়েন্টদের চাহিদা অনুযায়ী ট্রাফিক ইঞ্জিনিয়ারিং করতে হয়। কনফি গারে শনঃ

---------------

প্রথমেই আমরা চিত্রের টপোলজি অনুযায়ী আই.এস.পি, আই.আই.জি ও আপস্ট্রীম রাউটারসমৃহের ইন্টারফেসের আই.পি এ্যাড়েসসমূহ কনফিগার করবো। এবং প্রিফিক্স Origination এর জন্য অত্যাবশ্যকীয় Pull Up Route যোগ করবো। ISP#configure terminal ISP(config[\)#interface](https://www.facebook.com/hashtag/interface?source=feed_text) FastEthernet0/0 ISP(config-if)[#ip](https://www.facebook.com/hashtag/ip?source=feed_text) address 172.16.0.2 255.255.255.252 ISP(config-if)[#description](https://www.facebook.com/hashtag/description?source=feed_text) TO-IIG ISP(config-if)[#no](https://www.facebook.com/hashtag/no?source=feed_text) shutdown ISP(config-if)[#exit](https://www.facebook.com/hashtag/exit?source=feed_text) ISP(config)#interface loopback 1 ISP(config-if)#ip address 192.168.0.1 255.255.255.0 ISP(config-if)#exit ISP(config)#interface loopback 2 ISP(config-if)#ip address 192.168.1.1 255.255.255.0 ISP(config-if)#exit ISP(config)#interface loopback 3 ISP(config-if)#ip address 192.168.2.1 255.255.255.0 ISP(config-if)#exit ISP(config)#interface loopback 4 ISP(config-if)#ip address 192.168.3.1 255.255.255.0 ISP(config-if)#exit আই.এস.পি রাউটার থেকে আমরা যেহেতু 192.168.0.0/24, 192.168.1.0/24, 192.168.2.0/24 ও 192.168.3.0/24 চারটি নেটওয়ার্ক/প্রিফিক্স Originate করবো তাই Loopback ইন্টারফেসের মাধ্যমে চারটি নেটওয়ার্কের Pull UP Route যোগ করলাম। IIG#configure terminal IIG(config)#interface FastEthernet0/0 IIG(config-if)#ip address 172.16.0.1 255.255.255.252 IIG(config-if)#description TO-ISP IIG(config-if)#no shutdown IIG(config-if)#exit IIG(config)#interface FastEthernet0/1 IIG(config-if)#ip address 10.0.0.2 255.255.255.252 IIG(config-if)#description TO-UPSTREAM IIG(config-if)#no shutdown IIG(config-if)#exit IIG(config)#ip route 172.16.0.0 255.255.255.0 Null0 IIG(config)#ip route 172.16.1.0 255.255.255.0 Null0 IIG(config)#ip route 172.16.2.0 255.255.255.0 Null0 IIG(config)#ip route 172.16.3.0 255.255.255.0 Null0

এখানে স্ট্যাটিক রাউটের মাধ্যমে আই.আই.জি রাউটারের চারটি নেটওয়ার্কের Pull UP Route যোগ করা হলো। UPSTREAM#configure terminal UPSTREAM(config)#interface fastEthernet 0/0 UPSTREAM(config-if)#ip address 10.0.0.1 255.255.255.252 UPSTREAM(config-if)#description TO-IIG UPSTREAM(config-if)#no shutdown UPSTREAM(config-if)#exit UPSTREAM(config)#ip route 10.0.0.0 255.255.255.0 null 0 UPSTREAM(config)#ip route 10.0.1.0 255.255.255.0 null 0 UPSTREAM(config)#ip route 10.0.2.0 255.255.255.0 null 0 UPSTREAM(config)#ip route 10.0.3.0 255.255.255.0 null 0 এখানেও স্ট্যাটিক রাউটের মাধ্যমে আপস্ট্রীম রাউটারের চারটি নেটওয়ার্কের Pull UP Route যোগ করা হলো। পরবর্তী পোষ্টে আমরা পুরো ল্যাবটি কনফিগার করবো ইনশাআল্লাহ।

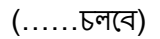

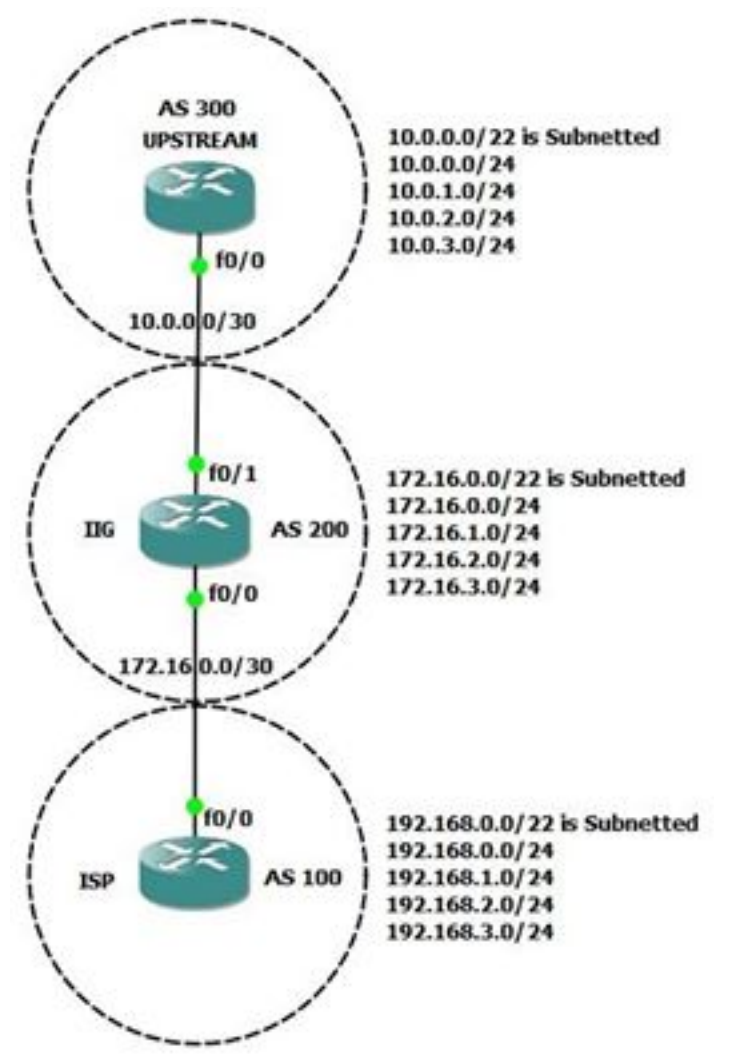